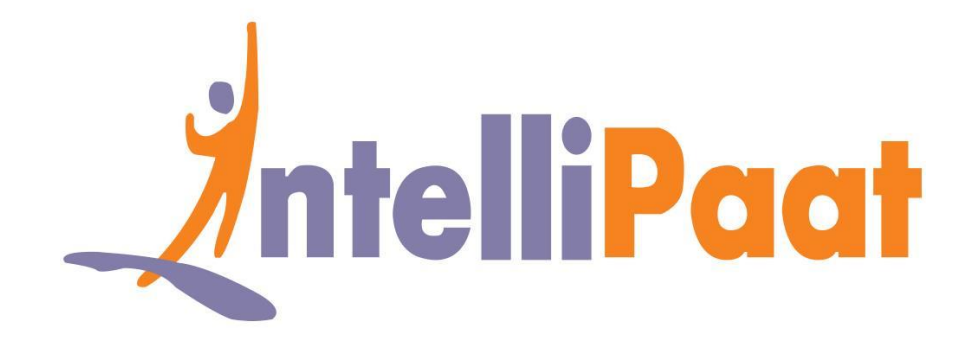

## GIT INSTALLTION: LINUX

DevOps Certification Training

**[support@intellipaat.com](mailto:support@intellipaat.com) +91-7022374614 US: 1-800-216-8930(Toll Free)**

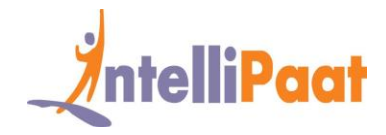

## **GIT INSTALLTION**

## **1. LINUX:**

**Debian / Ubuntu (apt-get)**

Git packages are available via apt:

From your shell, install Git using apt-get:

**Step 1:** Open your terminal and update using the following command.

\$ sudo apt-get update

**Step 2:** install git using apt module as shown below:

\$ sudo apt-get install git

**Step 3** Check if it was installed successfully or not.

\$ git --version

**Step 4:** Configure your git username and email using the following commands, replacing Emma's name with your own. These details will be associated with any commits that you create:

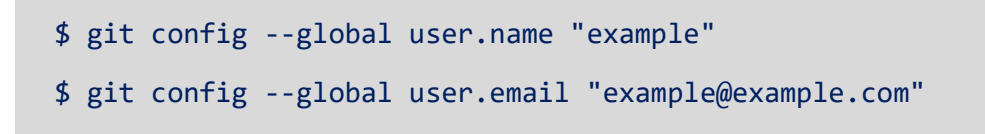

**Congratulations!** You have successfully installed git on your Mac system.